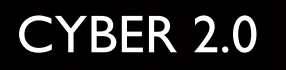

CLOUD AGENT DEPLOYMENT

 $\mathcal{S}$ 

**DATE** 

**Samuel Ha The Second State** 

**DE VIE** 

ш

**CARD** 

### About

- There are several ways to deploy the cyber 2.0 agent
- It was designed to be as easy as possible to mass deploy in large organizations
- You need to have the Cyber 2.0 cloud server IP
- Download files (Server or Desktop agent):
	- https://cyber20.com/Resources/Downloads/Agents/Desktop-Agent.zip
	- https://cyber20.com/Resources/Downloads/Agents/Server-Agent.zip

### Pre-requirements

#### **Windows 7 and Windows Server 2008 Pre-Requirements:**

- .NET Framework 4.5
- ¡ KB3033929 (Windows 7 SP1, Windows Server 2008 R2 SP1)

#### **Windows Server 2012 and 2012r2 Pre-Requirements:**

¡ .NET Framework 4.5

#### **Windows 10 Windows Server 2016 Pre-Requirements:**

¡ None

### Firewall Requirements

- The Cyber 2.0 uses the following port in order to communicate with the server: 80 and 8080
- It needs to open only toward the Cyber 2.0 cloud server IP
- Since we are using our own unique communication protocol, port 80 toward our server (outgoing only) no proxy or stateful inspection is allowed, since the firewall will not understand the protocol and will drop the traffic

# Deployment methods

Internal tools that are designed to deploy software inside the organization can be used:

- **Microsoft SCCM**
- **BigFix**
- Active directory GPO
- Cyber 2.0 control panel
- And more...

In order to use these systems this is the required command line:

# **Agent\_Installer\_x64.msi /qn /norestart host=X.X.X.X**

# Manual installation

Download the installation file, extract, and run it

- **Select next to all**
- Insert the Cyber 2.0 cloud server  $IP$  then press next
- When finished, you will see four red squares in the bottom right of the screen indicating that the client has been successfully instilled and that it is in monitor mode